# **Comment définir la politique de mot de passe sur Linux**

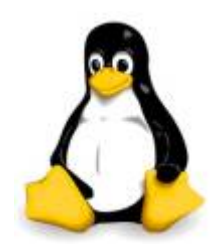

La gestion des logins est l'un des emplois les plus critiques des administrateurs

système.

En particulier, la sécurité des mots de passe doit être considérée comme la principale préoccupation pour tout système Linux sécurisé.

Je vais décrire comment configurer la politique de mot de passe sur Linux.

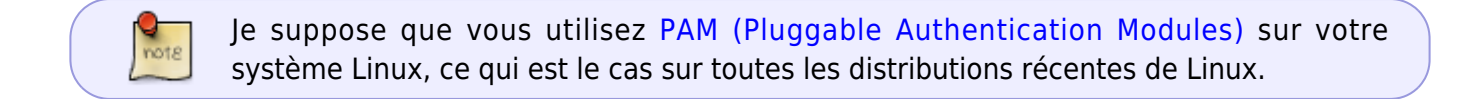

## **Preparation**

Installer le module PAM cracklib pour activer le support, il peut fournir des capacités de contrôle de mot de passe supplémentaires.

Sur Debian ou équivalent :

aptitude install libpam-cracklib

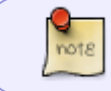

Le module PAM cracklib est installé par défault sur CentOS ou équivalent, donc l'installation de cette module n'est pas nécessaire sur ces distribution.

## **Empêcher la réutilisation d'anciens mots de passe**

Pour appliquer une politique de mot de passe, nous avons besoin de modifier un fichier de configuration PAM liées à l'authentification situé à /etc/pam.d. Le changement de politique prendra effet immédiatement après le changement.

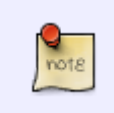

Notez que les règles de mot de passe présentés dans cette article seront appliquées uniquement lorsque les logins non-root modifies leurs mots de passe, mais pas avec le privilège root.

Recherchez une ligne qui contient à la fois password et pam unix.so et ajouter remember=3 à cette ligne.

Elle permettra d'éviter que l'utilisateur reprenne les trois mots de passe les plus récemment utilisés (en les stockant dans /etc/security/opasswd).

Sur Debian ou équivalent :

```
 vim /etc/pam.d/common-password
```
 password [success=1 default=ignore] pam\_unix.so obscure sha512 remember=3

Sur CentOs ou équivalent :

```
 vim /etc/pam.d/system-auth
```
password sufficient pam unix.so sha512 shadow nullok try first pass use authtok remember=3

### **Définir la taille minimum du mot de passe**

Recherchez une ligne qui contient à la fois password et pam\_cracklib.so et ajouter minlen=10 à cette ligne.

Cela va appliquer un mot de passe d'une longueur (10 - <# de types>), où <# de types> indique combien de types de caractères différents sont utilisés dans le mot de passe.

Il existe quatre types (majuscules, minuscules, numériques et symboles) de caractères.

Donc, si vous utilisez une combinaison de tous les types et que minlen est fixée à 10, le mot de passe le plus court autorisé serait 6 caractères.

Sur Debian ou équivalent :

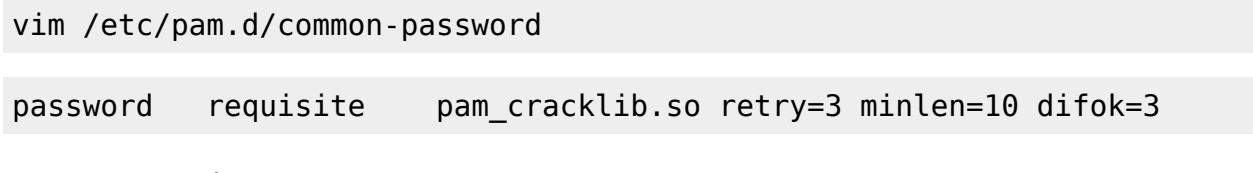

Sur CentOS ou équivalent :

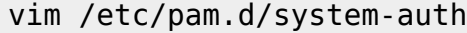

password requisite pam\_cracklib.so retry=3 difok=3 minlen=10

### **Définir la complexité du mot de passe**

Recherchez une ligne qui contient password et pam cracklib.so et ajouter ucredit =  $-1$  $lcredit = -2 *d* credit = -1 *ocredit = -1* à cette ligne.$ Cela va forcer qu'il y est au moins une lettre majuscule (ucredit), deux lettres minuscules (lcredit), un chiffre (dcredit) et un symbole (ocredit) dans le mot de passe.

Sur Debian ou équivalent :

vim /etc/pam.d/common-password

password requisite pam\_cracklib.so retry=3 minlen=10 difok=3 ucredit=-1 lcredit=-2 dcredit=-1 ocredit=-1

Sur Centos ou équivalent :

vim /etc/pam.d/system-auth

password requisite pam\_cracklib.so retry=3 difok=3 minlen=10 ucredit=-1 lcredit=-2 dcredit=-1 ocredit=-1

#### **Définir la période d'expiration du mot de passe**

Pour définir la période de validité du mot de passe actuel, modifier les variables suivantes de /etc/login.defs.

vim /etc/login.defs PASS MAX DAYS 150 PASS\_MIN\_DAYS 0 PASS\_WARN\_AGE 7

Cela va forcer tous les utilisateurs à changer leur mot de passe une fois tous les six mois et envoyer un message d'avertissement sept jours avant l'expiration du mot de passe.

Si vous souhaitez définir une période de péremption sur chaque utilisateur, utilisez la commande chage au lieu de cela.

Pour voir la politique d'expiration de mot de passe pour un utilisateur spécifique :

chage -l toto

```
Dernier changement de mot de passe :
oct. 21, 2015
Fin de validité du mot de passe : jamais
Mot de passe désactivé : jamais
Fin de validité du compte :
jamais
Nombre minimum de jours entre les changements de mot de passe : 0
Nombre maximum de jours entre les changements de mot de passe :
99999
Nombre de jours d'avertissement avant la fin de validité du mot de passe
: 7
```
Par défaut les mots de passe n'expire jamais

Pour changer la période de péremption du mot de passe de toto :

chage -E 8/25/2015 -m 5 -M 90 -I 30 -W 14 toto

La commande ci-dessus fais expiré le mot de passe le 25/08/2015.

Le nombre maximum/minimum de jours entre les changements de mot de passe est réglé sur 5 et 90. Le compte sera bloqué 30 jours après l'expiration d'un mot de passe et un message d'avertissement sera envoyé 14 jours avant l'expiration du mot de passe.

Pour désactivé le changement de mot de passe pour un login utilisez ça:

chage -I -1 -m 0 -M 99999 -E -1 toto

avec la commande chage vous pouvez vérifier

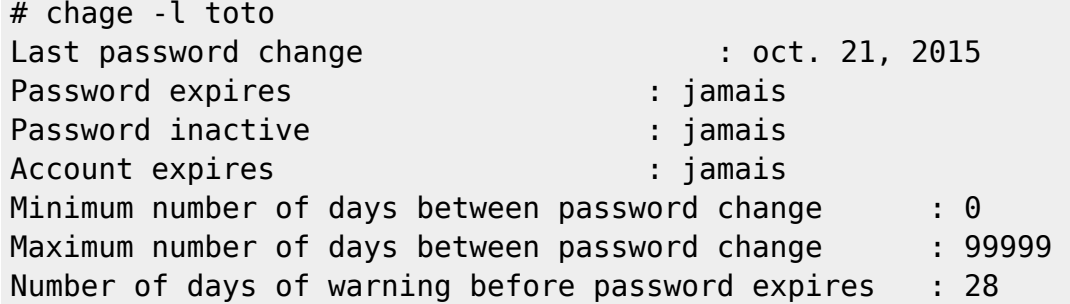

Source [:xmodulo.com](http://xmodulo.com/set-password-policy-linux.html)

From: <https://www.ksh-linux.info/> - **Know Sharing**

Permanent link: **<https://www.ksh-linux.info/systeme/comment-definir-la-politique-de-mot-de-passe-sur-linux>**

Last update: **07/03/2018 07:54**

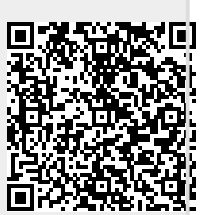